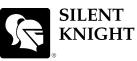

## Model 5808 Basic Operating Instructions

These Instructions must be framed and displayed next to the 5808 panel in accordance with NFPA 72 fire code for Local Protected Fire Alarm Systems. Test the system in accordance to NFPA 72.

by Honeywell

| Operation                                   | Task to Perform                                                                                                    |
|---------------------------------------------|----------------------------------------------------------------------------------------------------|
| Silence Alarms and Troubles                 | Press SLENCE then rotate the key or enter a code if prompted. Silence LED will light.                                                                                                    |
| Reset Alarms                                | Press RESET then rotate the key or enter a code if prompted.                                                                                                    |
| Acknowledge Alarms and<br>Troubles          | Press ACK then rotate the key or enter a code if prompted. When the Alarm or<br>Trouble is acknowledged an will appear in the annunciator display as shown Below.<br>TROUBLE: SMOKE-ION<br>MODULE_33 POINT_1<br>[2001] [M33:001]<br>MISSING 1 OF 1                                                                                                    |
| View Alarms, Supervisories,<br>and Troubles | Press the $\bigtriangledown$ or $\bigtriangleup$ button to view Alarms, Supervisories, and Troubles.                                                                                                    |
| Conduct a Fire Drill                        | <ol> <li>Press to access Main Menu, then rotate the key or enter a code if prompted.</li> <li>Press to select System Tests.</li> <li>Enter code if prompted, then press to select Fire Drill.</li> <li>Press Press to start the fire drill.</li> <li>Press Press to end the fire drill.</li> </ol>                                                         |
| View a Point's Status                       | <ol> <li>Press to access Main Menu, then rotate the key or enter a code if prompted.</li> <li>Then press 2 to select Point Functions.</li> <li>Enter code if prompted, then press 2 to select Point Status.</li> <li>Select the module the device is located on by using the</li></ol>                                                                     |
| Check Detector Sensitivity                  | <ol> <li>Follow steps 1 through 5 for viewing a point status.</li> <li>Press ▷ to view detector sensitivity.</li> </ol>                                                                                                    |
| Set Time and Date                           | <ol> <li>Press to access Main Menu, then rotate the key or enter a code if prompted.</li> <li>Then press 4 to select Set Time &amp; Date. Enter a code if prompted</li> <li>Make changes in the fields on the screen as necessary.</li> <li>Press refer if you wish to keep the changes.</li> <li>Press refer to set the entered time and date.</li> </ol> |
| Enable / Disable a Point                    | <ol> <li>Rotate the key or enter a code to access to access Main Menu.</li> <li>Press 2 to select Point Functions.</li> <li>Press 1 for Disable / Enable Pt</li> <li>Press 7 for Disable / Enable Pt.</li> <li>Use the          or</li></ol>                                                                                                    |
| View Event History                          | <ol> <li>Press I to access Main Menu, then rotate the key or enter a code if prompted.</li> <li>Press I to select Event History.</li> <li>Press the</li></ol>                                                                                                    |

P/N 151273 Rev. C